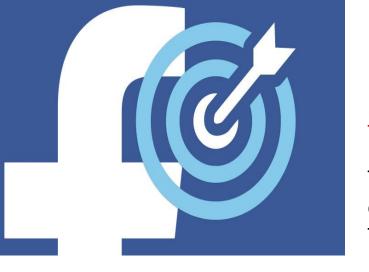

# Creating a Facebook Targeted Advert

Before you attempt to set up and advert, you must be prepared. There are some Things you need to do and be aware of:

The information you will need to be aware of is on the team resource site under the tab Targeted Facebook ads!

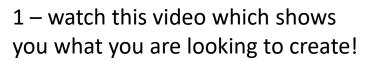

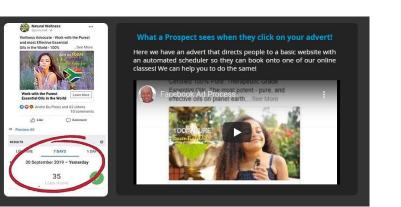

2 – watch this video it shows you What you can expect from the ad

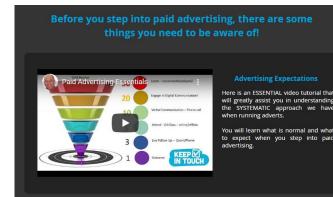

3 View this doc, it shows you What not to say or your ad wont Get approved

Find out More

facebook ADS

#### Advertising WARNING! on Facebook

Before you set up any advert it is really IMPORTANT to click on the WARNING TRIANGLE to be aware of what is allowable and what is not! Facebook are very wary of adverts that may breach their advertising policy. PLEASE be aware of how to avoid having your account disabled! You really need need to read their terms. This is just to draw your attention to them!

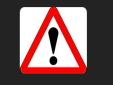

- Remember you cant set up an advert if you have not set up a Facebook business page first!
- Having your Calendly scheduler set up to direct people to book onto a class is advisable

# Use a form to collect customer information

Use an existing form or create a new one to collect information from people. You can use the information that people provide to contact them about your business. Learn more.

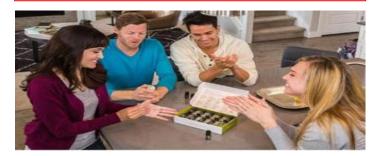

Customer or Product Consultant?

CUSTOMER: Whether you are simply looking to find out more about our 100% pure therapeutic grade essential oils - what they can be used for how to use them safely and effectively - and how to purchase them at discounted prices.

#### OR:

PRODUCT CONSULTANT: You are interested in how you can work with us as a Product Consultant - sharing our oils with others - work flexible hours - home based - receive unlimited help/support and ongoing training - hugely rewarding in all aspects.

| After | you submit this form you can | receive | INSTANT   | INFORMATION | - Please follow |
|-------|------------------------------|---------|-----------|-------------|-----------------|
|       | the instructions             | on the  | next page | - Thank you |                 |

| Confirm your interest:<br>Customer or |                          |  |
|---------------------------------------|--------------------------|--|
| Consultant?                           | Select *                 |  |
| Any experience?<br>please state       | Enter your answer.       |  |
| Email                                 | pete rea@btinternet.com  |  |
| Full name                             | Peter Rea                |  |
| Phone number                          | • <b>44 •</b> 7980664696 |  |

## 1 - Create a Facebook Lead-Form to Capture the enquires

This is not the advert, it works hand in hand with the advert, it's what people see when they click on your ad, and it captures their contact details automatically to find out more!

### 2- We will create the Advert, and then connect them together

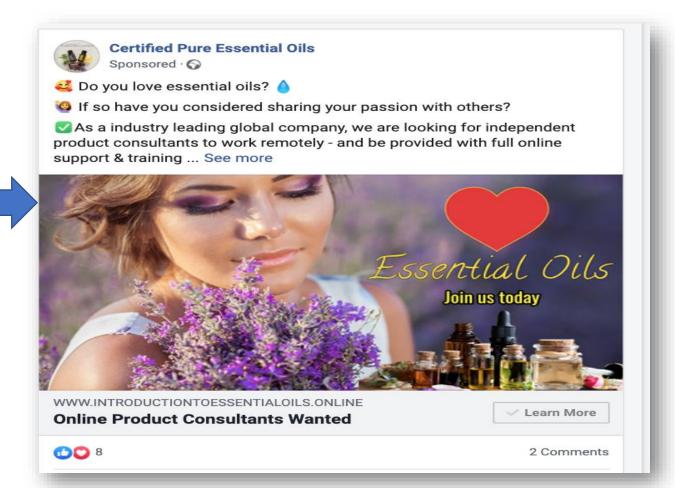

#### Go to your Facebook Page Click on MORE – go to Publishing tools f Natural Wellness Q Home Create Ater . Leads Center 458 Page Ad Center Inbox 20+ COVID-19 Appointments More . Edit Page Info Settings Help . Manage Jobs GOTERRA Lemon 0 Notifications 7 ural Insights 2 Wellness Publishing Tools esser Page Quality Dusiness FOR INFO Click Natural Wellness Learn More @NaturalWellnessBusines Please SHARE S Thank You Pete Rea Home doterra Posts A Share ... Liked 🔻 Sollowing ▼ Learn More 🖋 Events

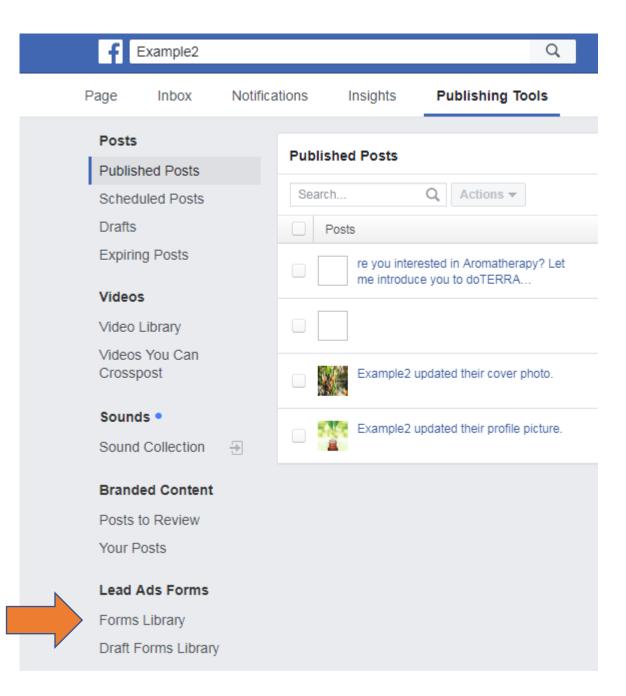

Click on Forms Library

| f Example2                                   |              |                                 | Q                                    |                        | (             | 🛞 Peter 🛛 H   | lome 🙎          | 08          | 0 -        |
|----------------------------------------------|--------------|---------------------------------|--------------------------------------|------------------------|---------------|---------------|-----------------|-------------|------------|
| Page Inbox                                   | Notificatio  | ons Insights                    | Publishing Tools                     |                        |               |               |                 | Settings    | Help 🔹     |
| Posts<br>Published Posts                     |              | Leads will be<br>in the Help Ce | available for download for<br>enter. | up to 90 days fror     | m the time    | they are subm | hitted by a use | er. You can | learn more |
| Scheduled Posts<br>Drafts                    | 1            | Forms Library                   |                                      | Then                   | Click         | on Crea       | te 📕            |             | + Create   |
| Expiring Posts                               |              | Search                          | Q Actions -                          |                        |               |               |                 | Filters     |            |
| Videos                                       |              | Name                            |                                      | Status Creat           | ted           | Leads Count   | Sharing         | Leads       | Boost      |
| Video Library<br>Videos You Can<br>Crosspost |              |                                 |                                      |                        |               |               |                 |             |            |
| Sounds •                                     |              |                                 | You ha                               | aven't created any Lea | ad Ads yet. L | earn more     |                 |             |            |
| Sound Collection                             | <del>.</del> |                                 |                                      |                        |               |               |                 |             |            |
| Branded Content                              |              |                                 |                                      |                        |               |               |                 |             |            |
| Posts to Review                              |              |                                 |                                      |                        |               |               |                 |             |            |
| Your Posts                                   |              |                                 |                                      |                        |               |               |                 |             |            |
| Lead Ads Forms                               |              |                                 |                                      |                        |               |               |                 |             |            |
| Forms Library                                |              |                                 |                                      |                        |               |               |                 |             |            |
| Draft Forms Library                          |              |                                 |                                      |                        |               |               |                 |             |            |

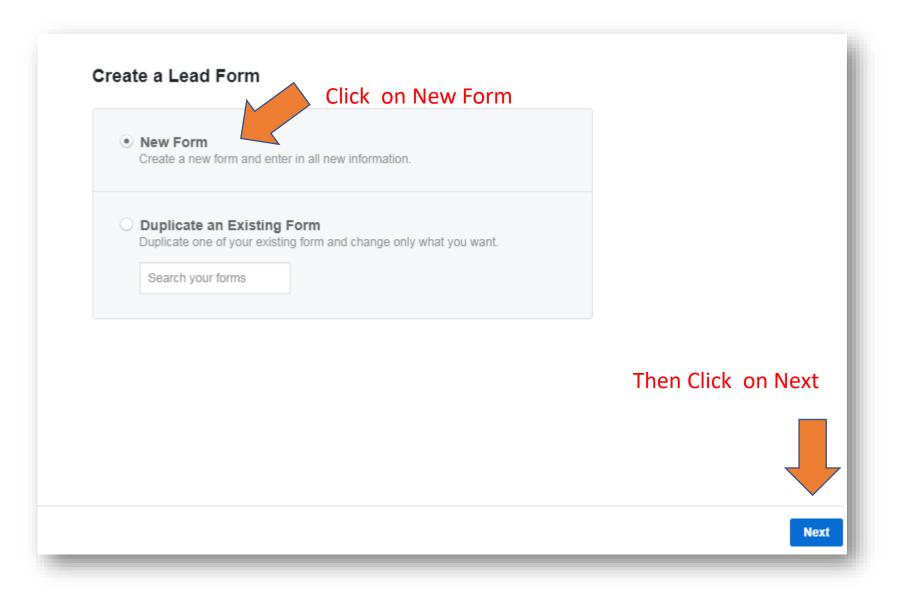

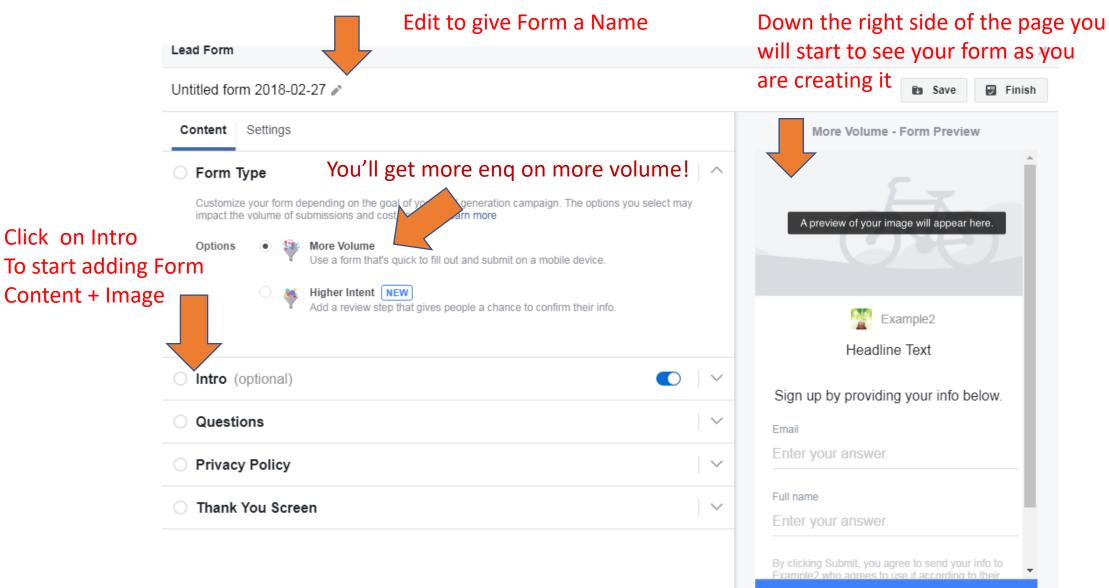

Submit

This INFO here is VERY important, it's what will make people **want** to click 'submit' Remember this is the FIRST thing your prospect sees after clicking on your ad on Facebook to learn more!

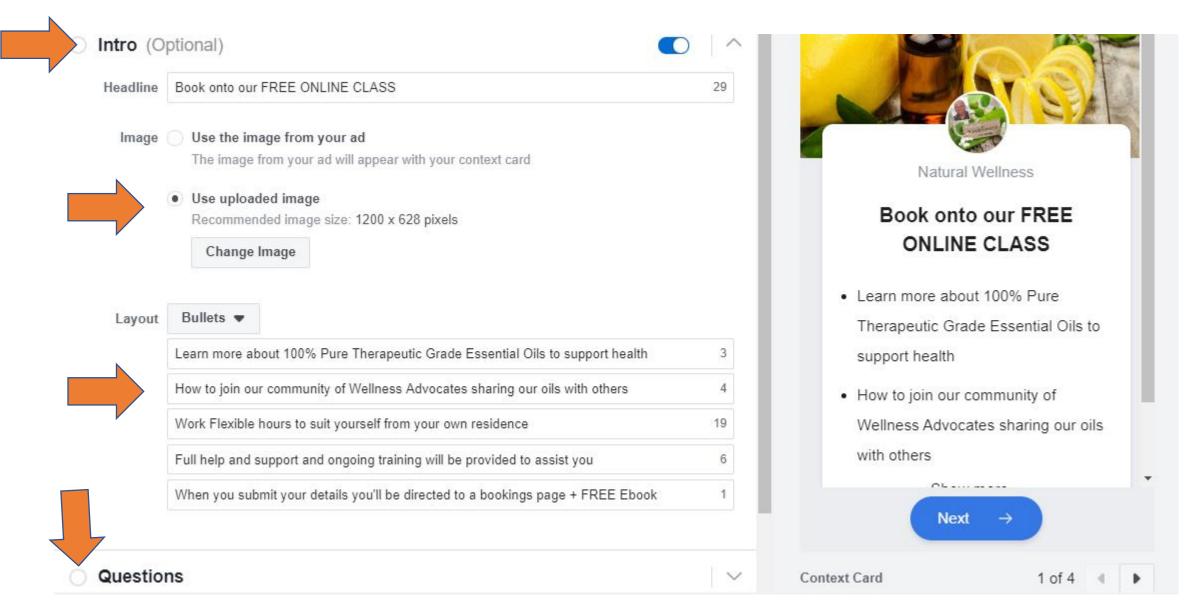

This page defaults with only two sets of info being gathered email and name, so click Add Category To be able to select the MOST IMPORTANT piece of info the TELEPHONE NUMBER! You can also click ADD Question To gather a little more info, only ask 1 or 2 more will result in less people submitting the form

| Custom Questions                                                                                |                                                   |                                             |                            |
|-------------------------------------------------------------------------------------------------|---------------------------------------------------|---------------------------------------------|----------------------------|
|                                                                                                 |                                                   |                                             |                            |
| Ask for responses to questions that matter to yo                                                | our business.                                     |                                             |                            |
| + Add Question •                                                                                |                                                   | Contact Info                                | mation 🖲                   |
|                                                                                                 |                                                   |                                             | only be used to respond to |
| Prefill Information                                                                             |                                                   | your enquiry, the<br>anyone else.           | y will not be shared with  |
| Let people know how the information they give                                                   | you will be used or shared. See Examples          |                                             |                            |
|                                                                                                 |                                                   | Email                                       |                            |
| Your details will only be used to respond to your e                                             | nquiry, they will not be shared with anyone else. | Email<br>Enter your a                       | CIVAL                      |
| Your details will only be used to respond to your e                                             | nquiry, they will not be shared with anyone else. | Email<br>Enter your a                       | nswer.                     |
| Your details will only be used to respond to your e<br>Choose the type of information you need. | nquiry, they will not be shared with anyone else. |                                             | nswer.                     |
| Choose the type of information you need.                                                        | nquiry, they will not be shared with anyone else. | Enter your a                                |                            |
| Choose the type of information you need.                                                        |                                                   | Enter your an<br>Full name<br>Enter your an |                            |
| Choose the type of information you need.                                                        |                                                   | Enter your at<br>Full name<br>Enter your at | nswer.                     |

## Click on CONTACT FIELDS and select Phone Number from drop down menu

### Prefill Information 0

Let people know how the information they give you will be used or shared. See Examples

Will only be used to respond to your enquiry, this will not be shared with anyone else.

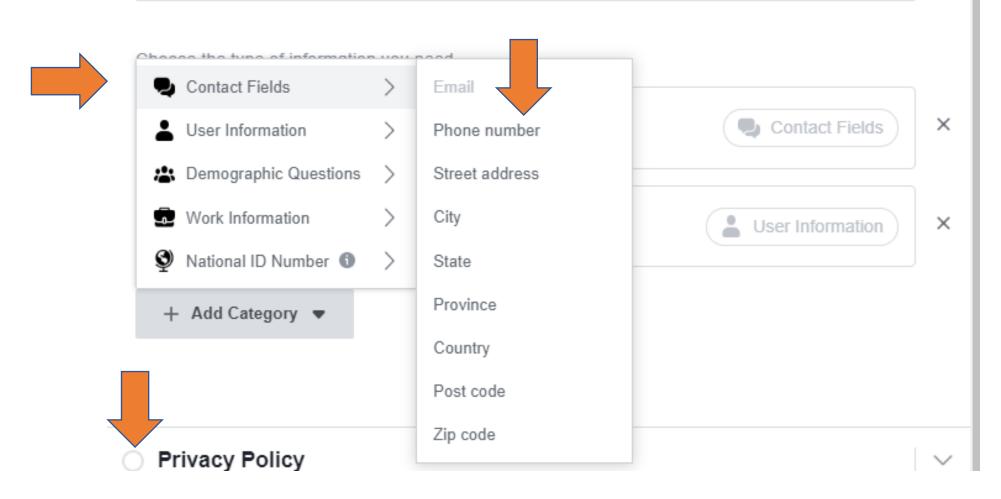

This information is Auto Populated by Facebook so sometimes the email address may not be current as it is the email address used when they set up Facebook! The phone number is 9 times out of 10 correct

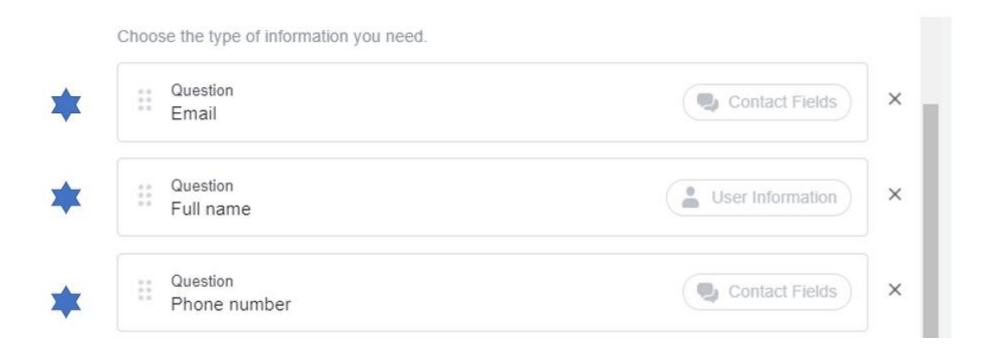

#### Questions

#### **Custom Questions**

Ask for responses to questions that matter to your business.

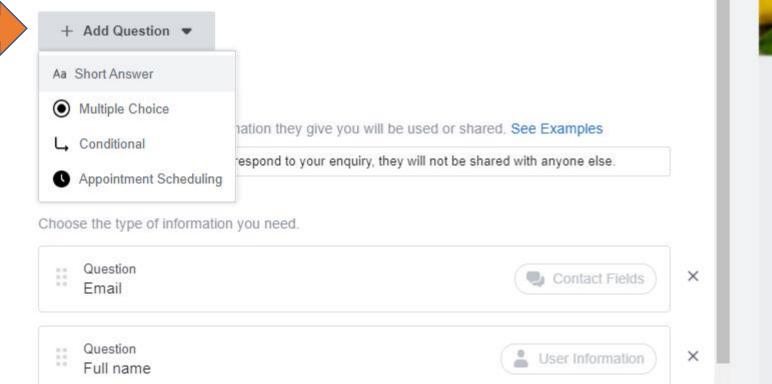

| . 1.       |                                      | 100                            |
|------------|--------------------------------------|--------------------------------|
| Contact In | formation                            | 0                              |
|            | ill only be used<br>they will not be | d to respond to<br>shared with |
| Email      |                                      |                                |
| Enter your | answer.                              |                                |
| Full name  |                                      |                                |
| Enter your | answer.                              |                                |

-

~

X

#### Custom Questions

Ask for responses to questions that matter to your business.

| Do y | ou want to earn an income with us? | Multiple Choice |
|------|------------------------------------|-----------------|
| Answ | rers                               |                 |
|      | YES                                | ×               |
|      | NO                                 | ×               |
|      | MAYBE                              | ×               |

Short Answer, Appointment Scheduling and Native Dealer Lookup can only be placed after other types of custom questions.

Question What experience

What experience do you have with essential oils?

Aa Short Answer

 $\times$ 

 $\times$ 

|       | Do you want to earn an income<br>with us?  |         |   |   |  |  |  |  |
|-------|--------------------------------------------|---------|---|---|--|--|--|--|
|       | YES                                        |         |   | l |  |  |  |  |
|       | NO                                         |         |   |   |  |  |  |  |
|       | MAYBE                                      |         |   |   |  |  |  |  |
|       | What experience do yo with essential oils? | ou have |   |   |  |  |  |  |
|       | Enter your answer.                         |         | - | , |  |  |  |  |
|       | Next                                       |         |   |   |  |  |  |  |
| Custo | m Questions                                | 1 of 4  | • |   |  |  |  |  |

Now we complete Privacy Requirement!

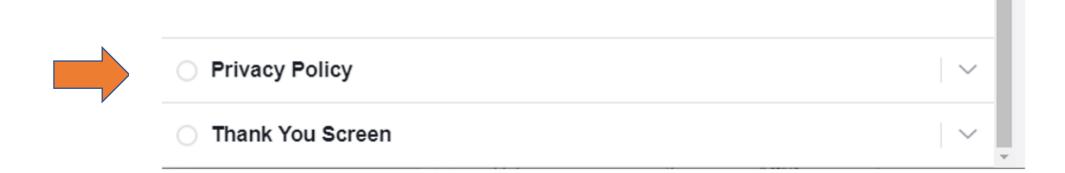

We get this off doTERRA website. copy link and paste it into Link URL

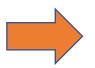

## https://www.doterra.com/US/en/usa-online-privacy-notice

 $\sim$ 

Privacy Policy

Because you will be collecting customer information, you need to include a link to your company's privacy policy. Your link will appear with Facebook's default privacy disclaimer.

| Link Text | This can be left blank or put in your page name         | 70 |
|-----------|---------------------------------------------------------|----|
|           |                                                         |    |
| Link URL  | https://www.doterra.com/US/en/usa-online-privacy-notice |    |

#### **Custom Disclaimer**

You can add additional notices like marketing opt-ins and legal disclaimers to the default Facebook privacy disclaimer.

Add custom disclaimer

### Ok Now we do the Thank you Screen

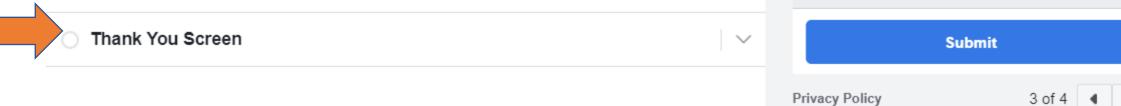

| Privacy Policy<br>By clicking Submit, you agree to send your<br>info to Natural Wellness who agrees to use it<br>according to their privacy policy. Facebook<br>will also use it subject to our Data Policy,<br>including to auto-fill forms for ads. <u>View</u><br><u>Facebook Data Policy.</u> <u>View Natural</u><br><u>Wellness's Privacy Policy.</u> |
|----------------------------------------------------------------------------------------------------|
|                                                                                                    |
| Submit                                                                                                    |

# \*\*\*\*Default Screen – see next page to customise it\*\*\*\*

| O Privacy Police           | су                                                                               |    |                                                                                        |
|----------------------------|----------------------------------------------------------------------------------|----|----------------------------------------------------------------------------------------|
|                            | •                                                                                |    | Natural Wellness                                                                       |
| Thank You S                | screen                                                                           |    | Thanks, you're all set.                                                                |
| You can customize Headline | the screen your leads see after they submit the form. Thanks, you're all set. 37 |    | Your info has been sent to Natural<br>Wellness. Tap below to visit Natural<br>Wellness |
| Description                | Your info has been sent to Natural Wellness. Tap below to visit Natural Wellness |    |                                                                                        |
| Button Type                | View Website 💌                                                                   |    |                                                                                        |
| Button Text                | View Website 48                                                                  |    |                                                                                        |
| Website Link               | Required                                                                         |    | View Website                                                                           |
|                            |                                                                                  | Th | ank You Screen 4 of 4                                                                  |

# A preview of how your 'Thank you' screen will look – remember this is my ad yours can say whatever you want

| Questions                      |                                                                                                    | $\sim$ |                                                                                              |
|--------------------------------|----------------------------------------------------------------------------------------------------|--------|----------------------------------------------------------------------------------------------|
| Privacy Poli                   | icy                                                                                                    | $\sim$ | Natural Wellness                                                                             |
| Thank You S                    | Screen                                                                                                    | ^      | Thank You for Confir<br>Your Interest                                                        |
| ou can customize t<br>Headline | the screen your leads see after they submit the form.           Thank You for Confirming Your Interest         21                                            |        | Pls now book onto the FREE 1<br>Introduction Class belo                                      |
| Description                    |                                                                                                    |        | Select a day & time that suits                                                               |
|                                | Select a day & time that suits you best!<br>It only takes 2 minutes to do, we will ALSO email you a FREE<br>Essential Oil eBook with your class confirmation |        | It only takes 2 minutes to do,<br>ALSO email you a FREE Esse<br>eBook with your class confir |
| Button Type                    | View Website                                                                                                    |        |                                                                                              |
| Button Text                    | BOOK CLASS + FREE eBOOK 36                                                                                                    |        | BOOK CLASS + FREE eE                                                                         |
| Website Link                   | https://calendly.com/pete-rea/intro-to-essential-oils-1                                                                                                    |        | Fhank You Screen 4                                                                           |

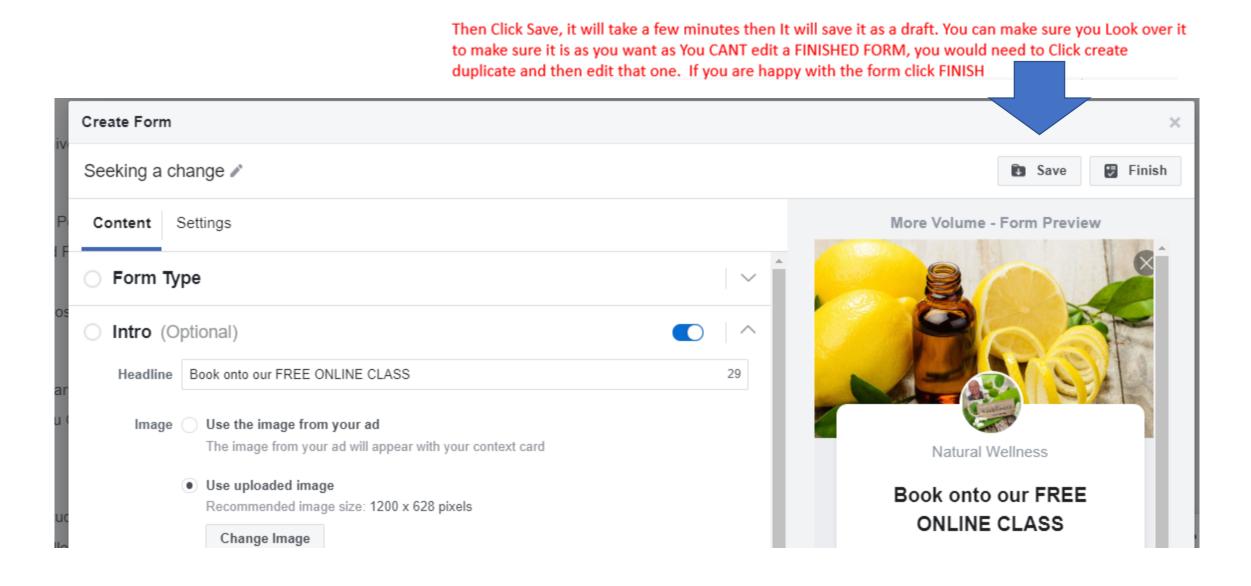

# The Next Step is to CREATE the Ad

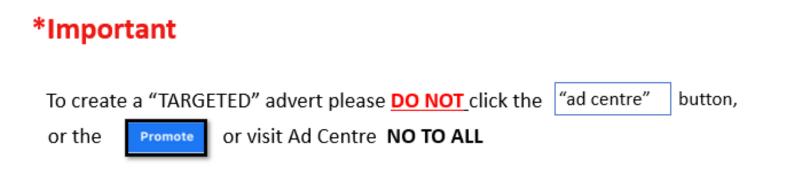

**INSTEAD** go directly to the Facebook **Ads Manager website which** can be found by clicking on the link below.

https://www.facebook.com/business/tools/ads-manager

Certified Pure Essential Oils

Ad Centre

the doTERRA Essentials

Inbo

Page

@ADessentialoils

Home

Services

Reviews

See more

Promote

Visit Ad Centre

# **Do NOT click here**, it links you back to your facebook PAGE

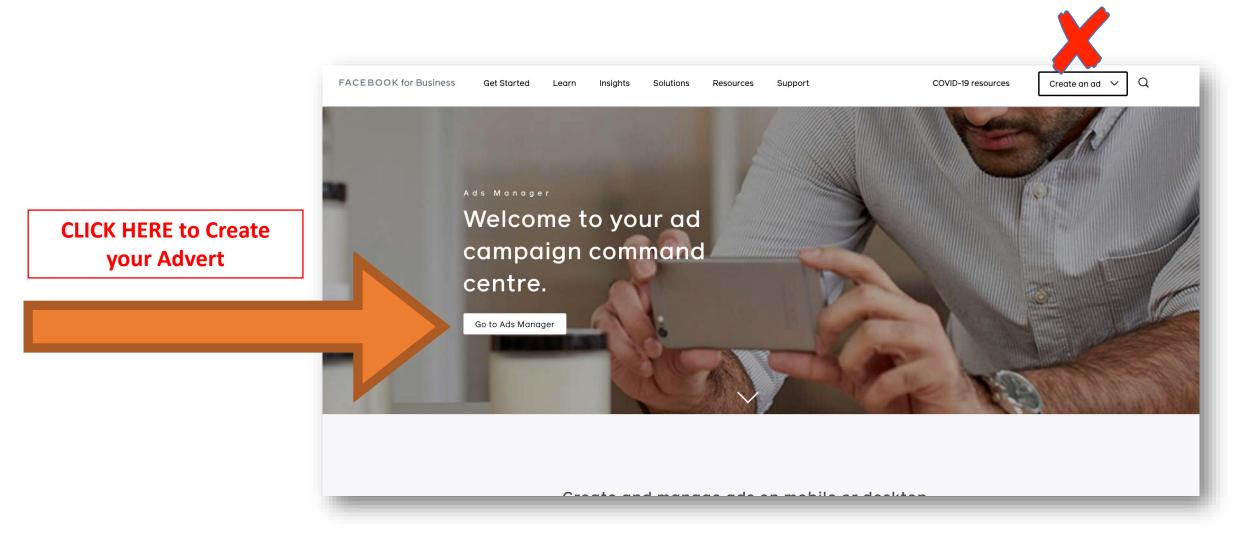

\*please note this page could change or update over time and could look different

# This is the PAGE you are looking for to Create the Advert

| Search business | Q 🏾 🌆 Pete Rea 🔻                                                                                                    |
|-----------------|----------------------------------------------------------------------------------------------------|
|                 | And the second second s |

#### Your Accounts in Pete Rea

| Account Click on the long number |  | ID                | Status                     |  |
|----------------------------------|--|-------------------|----------------------------|--|
| 10150900946510728                |  | 10150900946510728 | <ul> <li>Active</li> </ul> |  |

## Then this loads, then click green button 'Create'

| f ≡ Ads Manager                         |                                      |             | Search                             |
|-----------------------------------------|--------------------------------------|-------------|------------------------------------|
|                                         |                                      |             | Updated just now 🥥 Discard Dra     |
| Q Search - Y Filters - + Add filters to | narrow the data that you are seeing. |             |                                    |
| Account overview                        | Campaigns                            | Ad sets     | C Ads                              |
| + Create 🚺 Duplicate 👻 🎤 Edit 👻         | 👗 A/B test 🗈 🔿 💼 🐼 😜                 | Rules - Vie | w Setup 🌒 🔢 Columns: Performance 👻 |
| Click Create - to start th              | e advert process                     |             |                                    |

# It may also look like this – it can look different when viewing on different devices

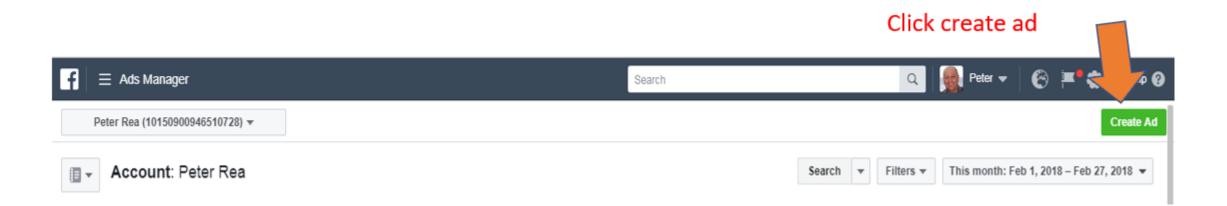

There are different objectives, you want to click on LEAD GENERATION to be able to use the 'Facebook Form' you have created to capture prospects contact details

| Peter Rea (10150900946510728) •     Campaign   Objective     What's your marketing objective? Help: Choosing an Objective     What's your marketing objective? Help: Choosing an Objective     Mad Set   A dation ce   Placements   Budget & Schedule   Budget & Schedule   Ad   Format   Media   Additional Creative     Campaign: Choose your objective? Help: Choosing an Objective     What's your marketing objective? Help: Choosing an Objective     Mareness   Consideration   Conversion   *   Brand awareness   *   Reach   *   Engagement   *   Additional Creative     *   Additional Creative     *     *     *     *     *     *     *     *     *     *     *     *     *     *     *     *        * <th><math>\mathbf{f} \equiv \mathbf{A} \mathbf{d} \mathbf{s} \mathbf{M} \mathbf{a} \mathbf{n} \mathbf{a} \mathbf{g} \mathbf{e} \mathbf{r}</math></th> <th></th> <th></th> <th>Search</th> <th>۹ 🙀</th> <th>Peter 👻 🛞 🍽 🔅</th>                                                                                                    | $\mathbf{f} \equiv \mathbf{A} \mathbf{d} \mathbf{s} \mathbf{M} \mathbf{a} \mathbf{n} \mathbf{a} \mathbf{g} \mathbf{e} \mathbf{r}$ |             |                              | Search                | ۹ 🙀            | Peter 👻 🛞 🍽 🔅         |
|----------------------------------------------------------------------------------------------------|----------------------------------------------------------------------------------------------------|-------------|------------------------------|-----------------------|----------------|-----------------------|
| Objective     What's your marketing objective? Help: Choosing an Objective     Ad Set   Addience   Placements   Budget & Schedule     Awareness   Image: Point and awareness   Image: Point and awareness   < |                                                                                                    |             | n: Choose your objective.    |                       |                | Use Existing Campaign |
| Audience   Placements   Budget & Schedule     Ad   Format   Media     Awareness     Consideration   Conversion   Conversion   Conversion     Conversion     Place     Place   Place   Place   Place   Place   Place   Place   Place   Place   Place   Place   Place   Place   Place   Place   Place   Place   Place   Place   Place   Place   Place   Place   Place   Place   Place   Place   Place   Place   Place   Pla                                                                                                    |                                                                                                    | What's your | r marketing objective? Help: | Choosing an Objective |                |                       |
| Placements   Budget & Schedule     Ad   Format   Media     Ad     * Reach     * Reach     * Engagement     * Store visits                                                                                                    |                                                                                                    |             | ;                            | Consideration         | Conversion     |                       |
| Ad     Format     And       Media     Media                                                                                                    |                                                                                                    | <b>≙</b>    | awareness                    | Traffic               | () Conversions |                       |
| — Media App installs Eff Store visits                                                                                                    | 📮 Ad                                                                                                    | 🔆 Reach     |                              | Engagement            | Catalog sales  |                       |
|                                                                                                    | Media                                                                                                    | <b>≙</b>    |                              | App installs          | Store visits   |                       |
| Video views                                                                                                    |                                                                                                    |             |                              | Video views           |                |                       |
| Close Lead generation                                                                                                    | Close                                                                                                    |             |                              | Tead generation       |                |                       |
|                                                                                                    |                                                                                                    |             |                              |                       |                |                       |

Set daily budget, £5 per day is a good starting budget, any less than £3 will not produce much.

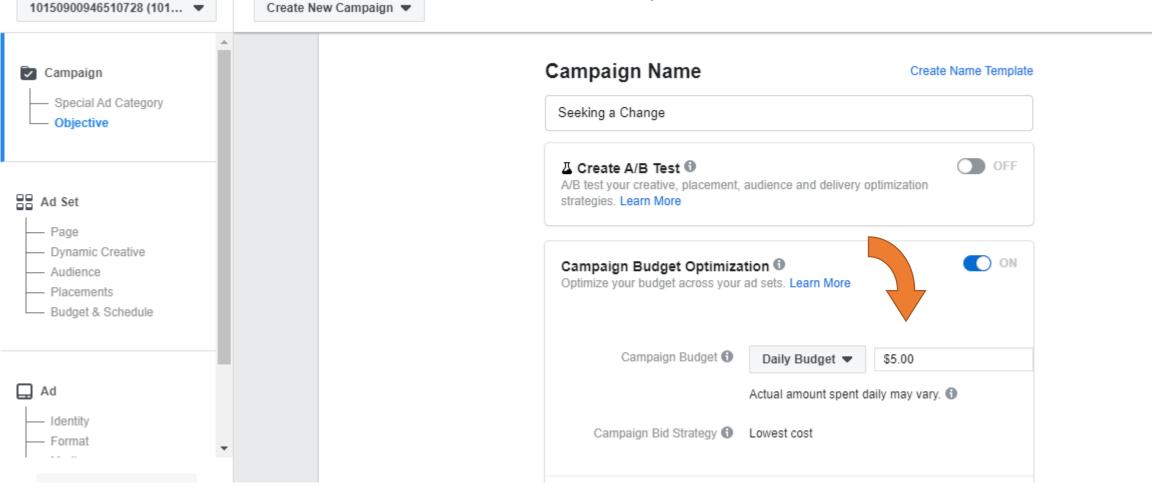

Cost per lead will fluctuate – in the UK £2-3 per lead is common so at £5 per day you may only get 2 leads... if you're ad is perfect maybe 4 to 5 leads on this daily budget. Some Countries the leads Can work out cheaper.

| Show More Opti | ions 🗸 |  |
|----------------|--------|--|
| Continue       |        |  |
|                |        |  |

## Give Ad Set an internal name for your reference

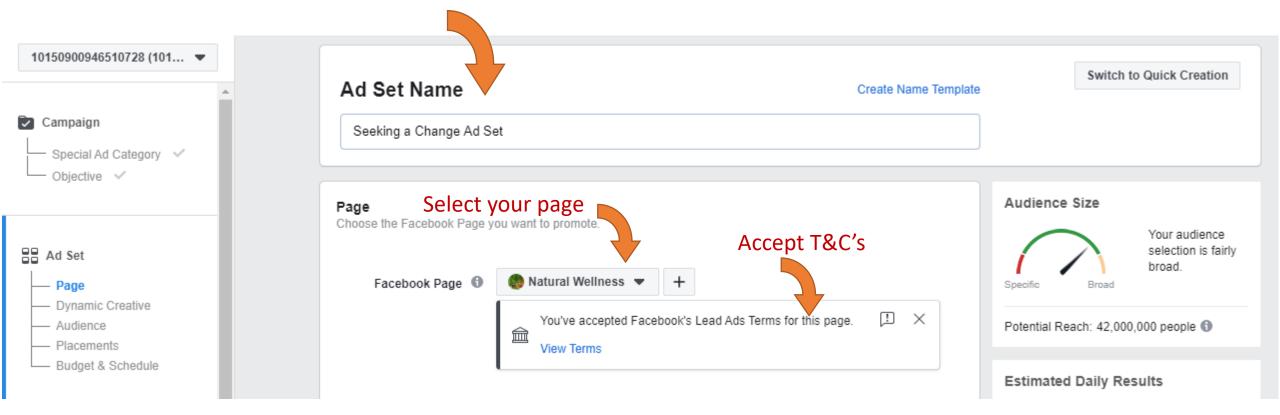

## Continue to scroll down to create targeted audience

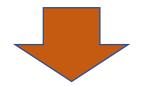

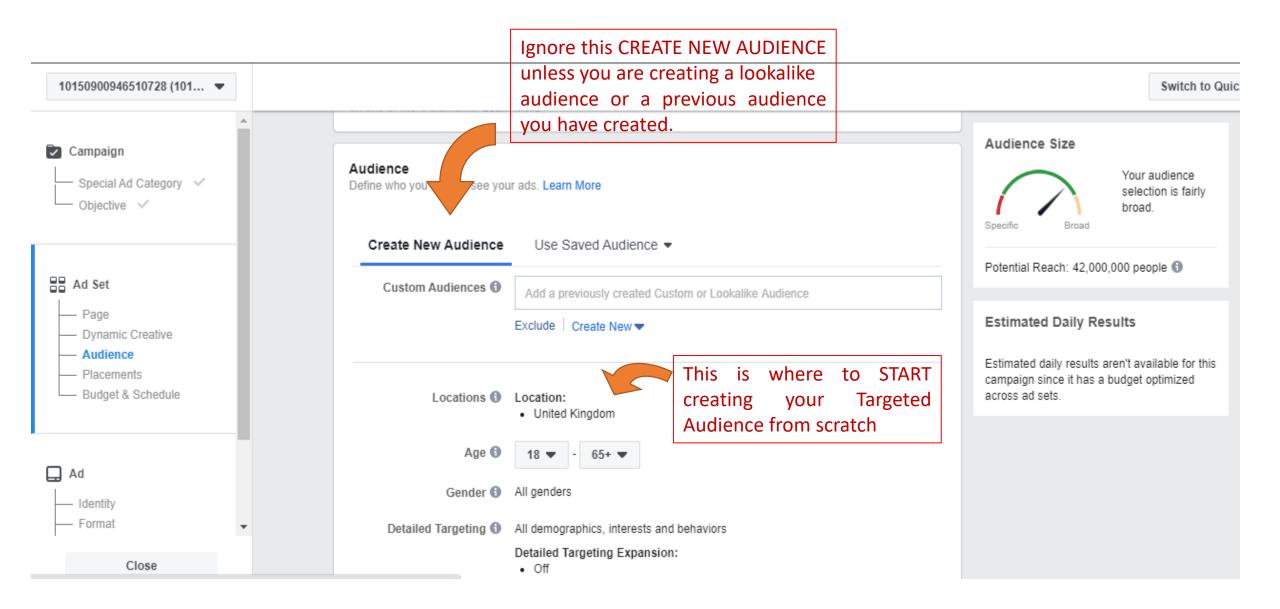

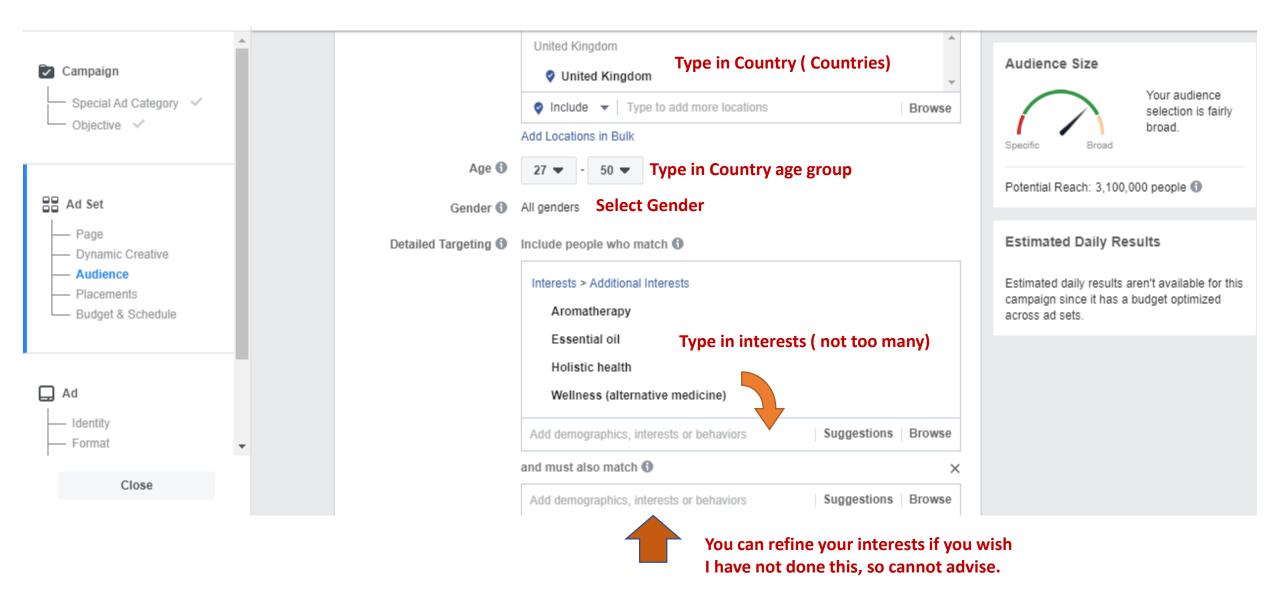

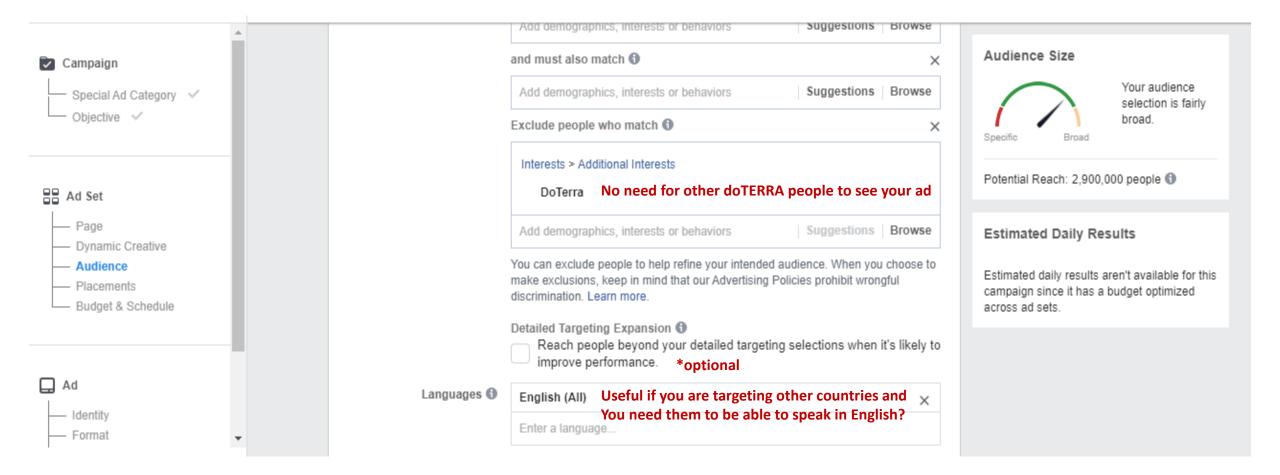

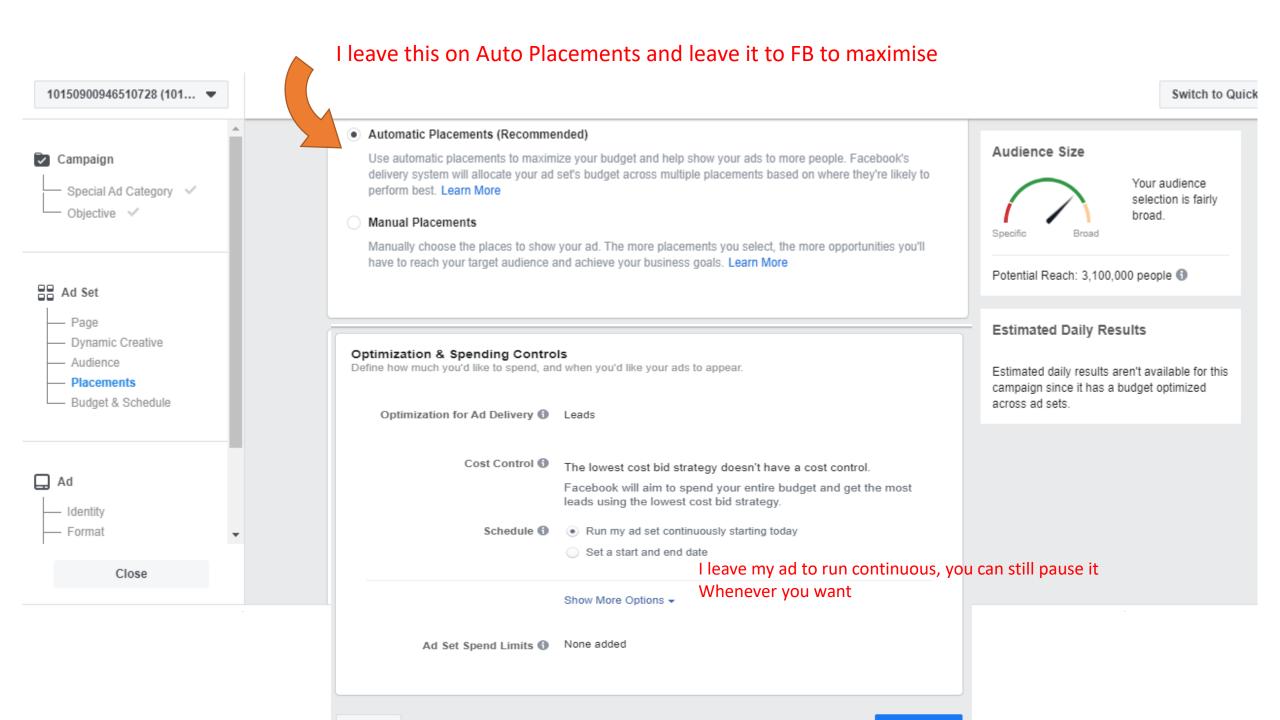

#### Identity

Choose how you want your business to be represented in your ad.

#### Facebook Page

Your Facebook Page or Instagram account represents your business in ads.

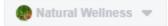

#### Instagram Account 6

Select an Instagram account to represent your business in your Instagram ad. Instagram ad will use the Facebook Page name and profile picture, as well as details like the description and number of followers. Manage your available Instagram accounts in Business Manager.

🔳 Use selected Page 🗢

#### Format

Choose how you'd like to structure your ad.

Either or, I tend to select single image, I've not used video, if you do it needs to be literally seconds Not minutes

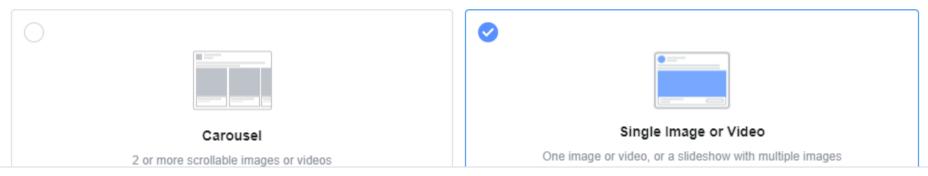

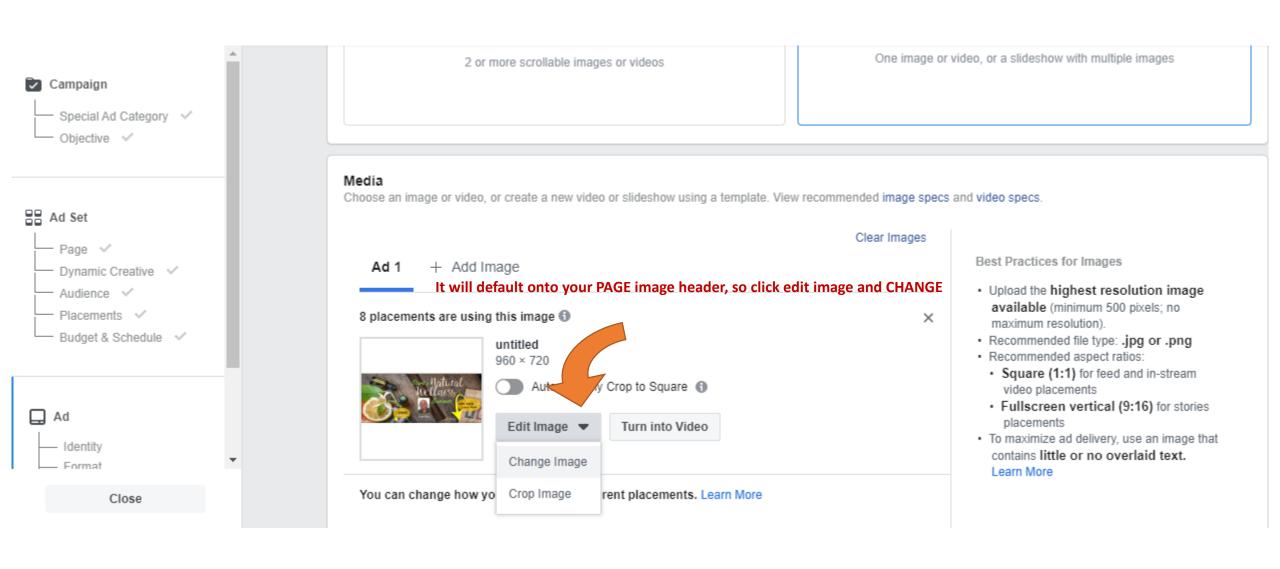

### Then click on ACCOUNT images and SELECT Stock Photo's you can do a SEARCH i.e. Essential Oils, you have An amazing selection of images

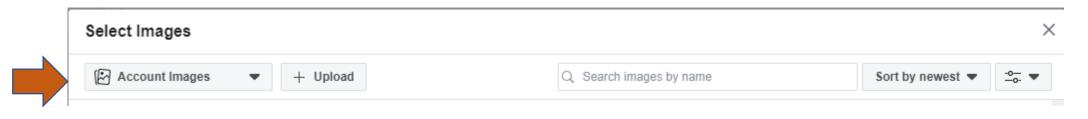

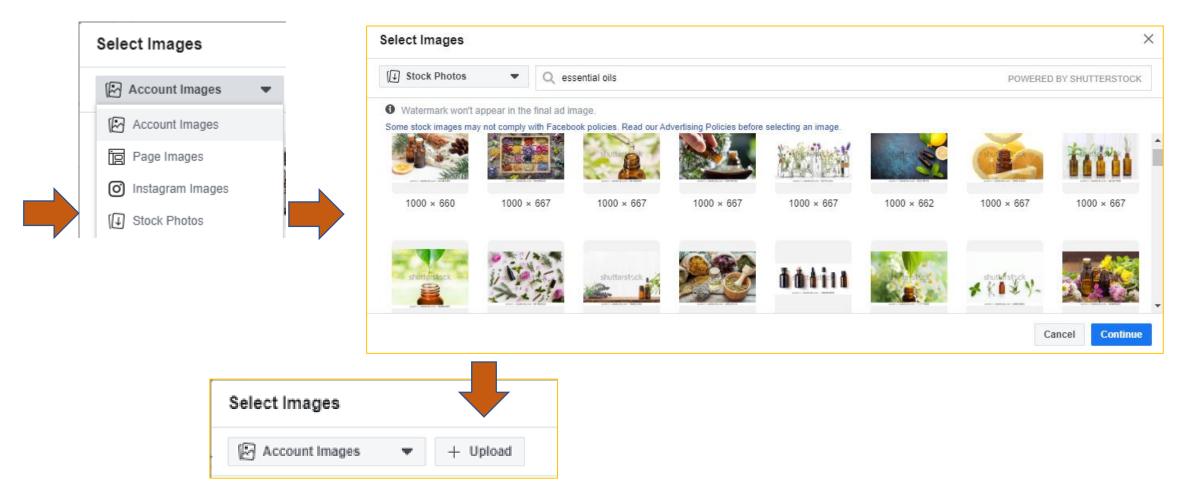

#### When you have selected and clicked UPLOAD image it will appear down the right side of your page

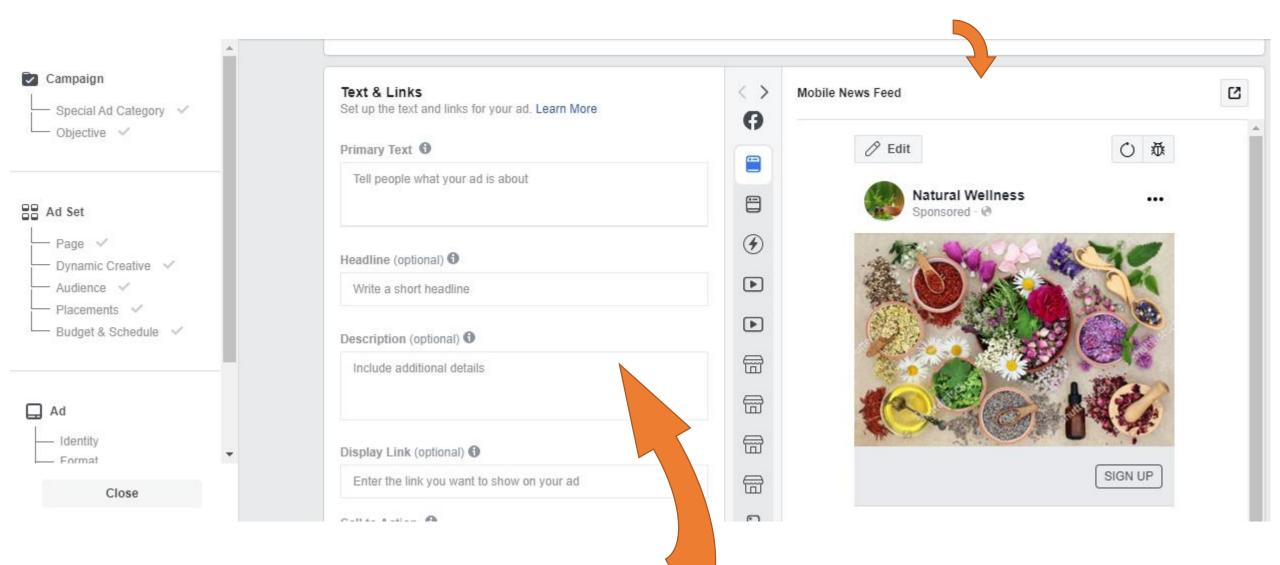

### Now we start adding in the wording!

# Please use your own wording, or a variation of something you have seen! If everyone uses the same wording With the same images, it spoils it for everyone.

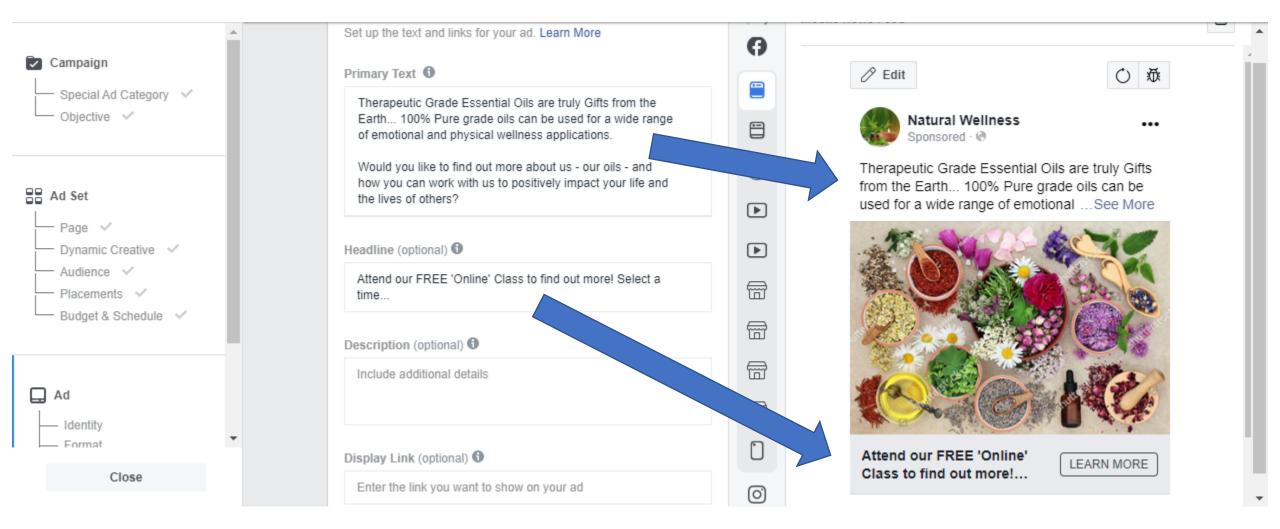

Description and Display link I tend to leave blank

## This is where you now connect the Facebook FORM you previously created to your advert

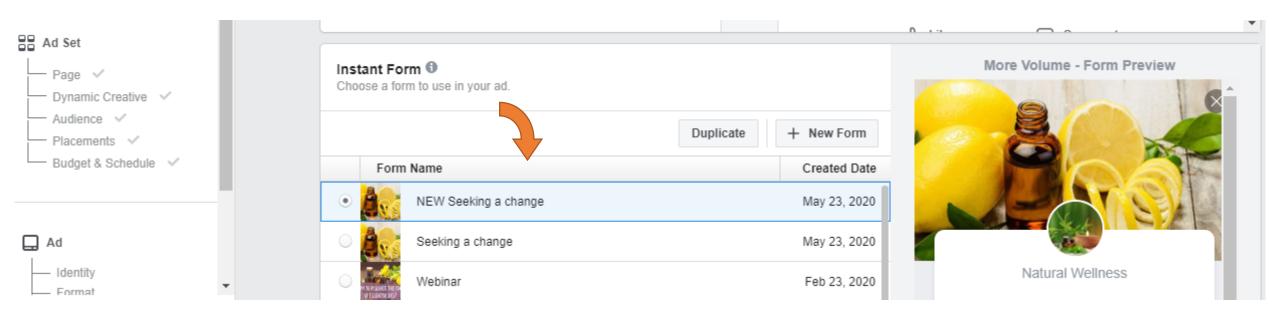

Then you can REVIEW you ad make sure it is ok before You click confirm. The Confirm will submit it to Facebook for them to REVIEW your ad prior to it being approved or disapproved!

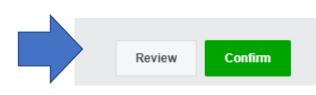

## Here you can see it is in review in your ad manger i.e where you started to create the ad

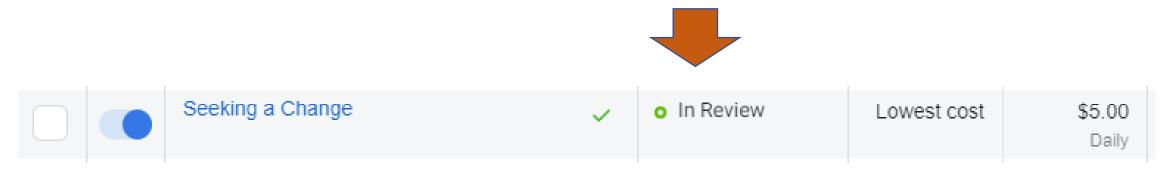

## When it is approved you will see it in your ad manager, it will say ACTIVE

| •                                                                                                    | Account: Peter Rea                                                 |                            |              |         |            |             | Search             | ▼ Filters ▼           | This month: Fe     | b 1, 2018 – Feb 2          | 7, 201 |
|----------------------------------------------------------------------------------------------------|--------------------------------------------------------------------|----------------------------|--------------|---------|------------|-------------|--------------------|-----------------------|--------------------|----------------------------|--------|
| European Union Customers: Facebook needs to ensure your tax information is correct in order to properly determine the application of Irish Value Added Tax ("VAT").     Please take a moment to update your VAT information. |                                                                    |                            |              |         |            |             |                    |                       |                    |                            |        |
| 0                                                                                                    | We are removing some metrics that are redundant or out of date sta | rting in July of 2018      | . Learn more | 9.      |            |             |                    |                       |                    |                            | ×      |
| Account Overview     Campaigns     1 selected     Ad Sets for 1 Campaign     Ads for 1 Campaign                                                                                                    |                                                                    |                            |              |         |            |             |                    |                       |                    |                            |        |
| + c                                                                                                    | reate Ad 💌 Edit Duplicate Ads Preview                              | Create Rule                | More +       |         |            |             | Column             | is: Performance 🔻     | Breakdown          | <ul> <li>Export</li> </ul> | •      |
|                                                                                                    | Ad Name                                                            | Delivery                   |              | Results | Reach      | Impressions | Cost per<br>Result | Amount Spent          | Relevance<br>Score | Button<br>Clicks           | 0      |
|                                                                                                    | Lead generation                                                    | <ul> <li>Active</li> </ul> |              | _       |            |             | _                  |                       | _                  | _                          |        |
|                                                                                                    | ▶ Results from 1 ad ()                                             |                            |              | _       | <br>People | <br>Total   | _                  | \$0.00<br>Total Spent |                    | _                          |        |

IMPORTANT: if your ad does not get APPROVED, ask your sponsor to look over your Advert before resubmitting! Facebook provide a vague explanation why they have denied

The advert, a more experienced set of eyes will help. If you get a few ads denied it can effect The likely hood that Facebook will allow you to run ads as they see you as a threat to their Advertising policies. A Denied Ad, new facebook page, low page activity, they are cautious! Now your ad is running, please note that any enquiries You receive they are NOT automatically sent to you, you have to retrieve them!

| f ≡ Ads Manager                                      |                           |          | Search busines                   | S              |               | ۹ 🎆 ۱          |
|------------------------------------------------------|---------------------------|----------|----------------------------------|----------------|---------------|----------------|
| 10150900946510728 🔹 🔺 1 Ad With Errors               |                           |          | Updated                          | d just now     | Discard Draft | ts Review an   |
| Q Search - Y Filters - + Add filters to narrow the d | ata you are seeing.       |          |                                  |                |               | his month: May |
| Account Overview Campaigns                           |                           | 00       | Ad Sets                          |                | Ad            | s              |
| + Create 🚺 Duplicate 💌 🥒 Edit 💌 🚨 A/B T              | iest 📋 🔿                  | <b>İ</b> | Preview                          | Rules 💌        | View Setup 🌘  | III • 1        |
| Ad Name                                              | Bic<br>Strategy<br>Ad Set | / Budget | Last Significant<br>Edit         | Results        | Reach         | Impressions    |
| Seeking a change - Lead generation                   | Lowest cos                | Ŭ        |                                  | <br>On-Faceb   | _             | _              |
| - Lead generation                                    | Lowest cost               |          | Feb 13, 2020, 5:<br>102 days ago | 81<br>On-Faceb | 18,769        | 27,171         |

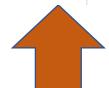

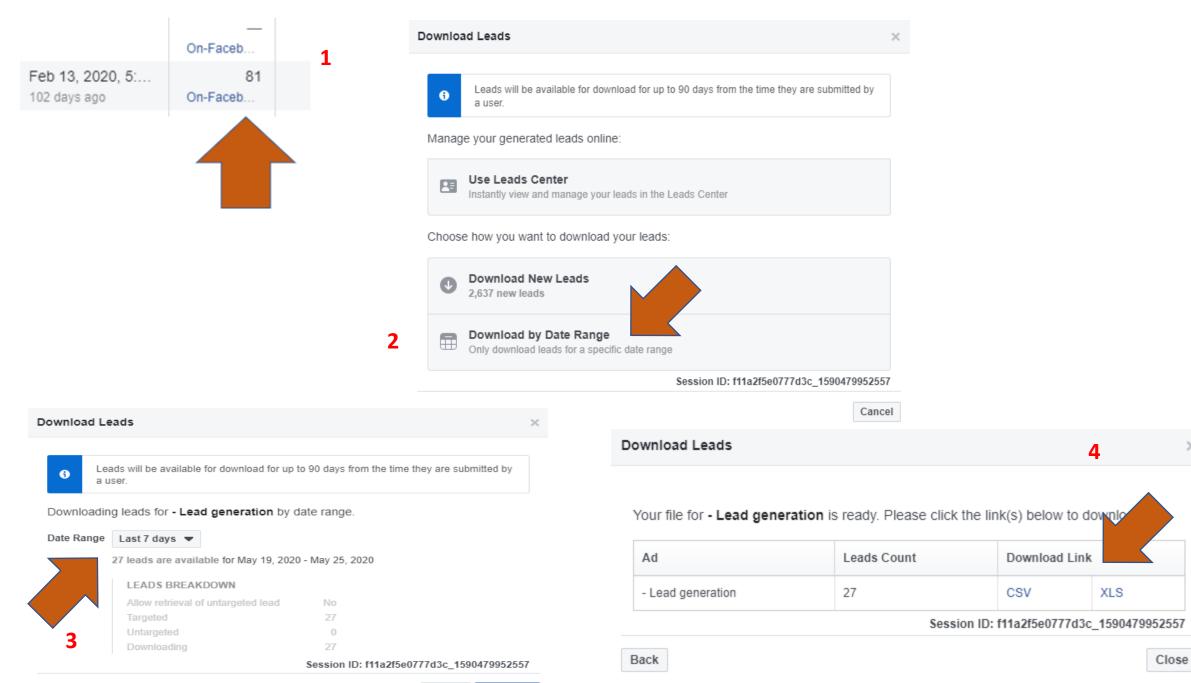

×

# Alternative way to get your leads! See separate Training Tutorial for this.

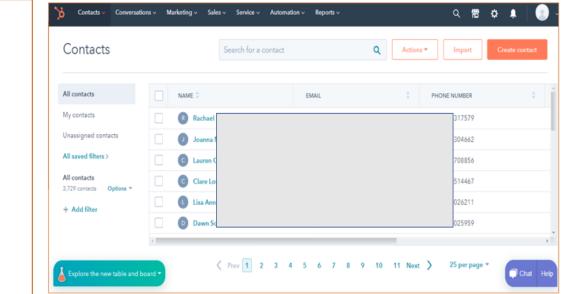

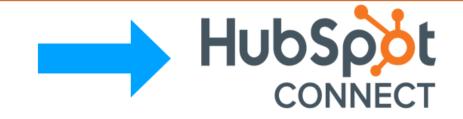

Hubspot is a FREE, CRM (customer relationship management) system

connecting it to your FACEBOOK lead inbox is the most effective way to

CONNECT WITH YOUR FACEBOOK LEADS